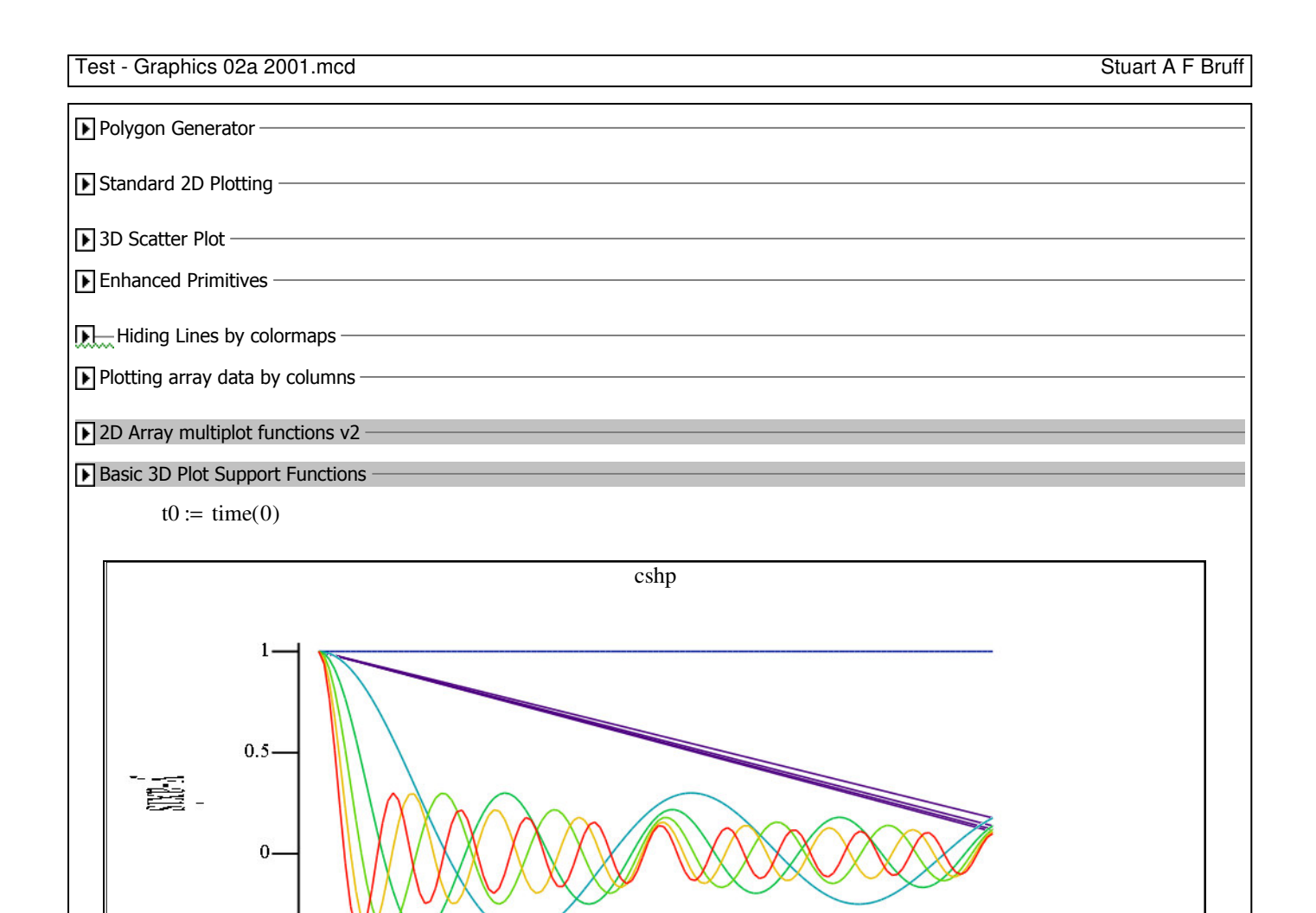

Example 1 - basic plot

Basic 3D Plot Support Function Examples

 $\bf{0}$ 

3D Plot Examples

ftitle := "cshp" think of a graph title

 $x$ -axis

 $10$ 

gattr := gSetTitle(f3DScatter,ftitle) set it

gattr := gSetAxisAutoplot(f3DScatter, 0,−1) set autoscaling for the x axis

gattr := gSetAxisAutoplot(f3DScatter, 1,−1) set autoscaling for the y axis

```
plot the x,y,z data contained in the 3-vector cshp<sub>0</sub>attr := f3DScatter\left(\text{cshp}_0, 0\right)
```
5

## Attributes returned in a 5-vector

```
1st item : graph title and location
2nd item : x-axis data - title, show title, autoscale, minval, maxval, datamin, datamax
3rd item : y-axis data
4th item : z-axis data
5th item : colormap data - cmap index, line cmap, point cmap, polygon cmap
```
## create new functional plot

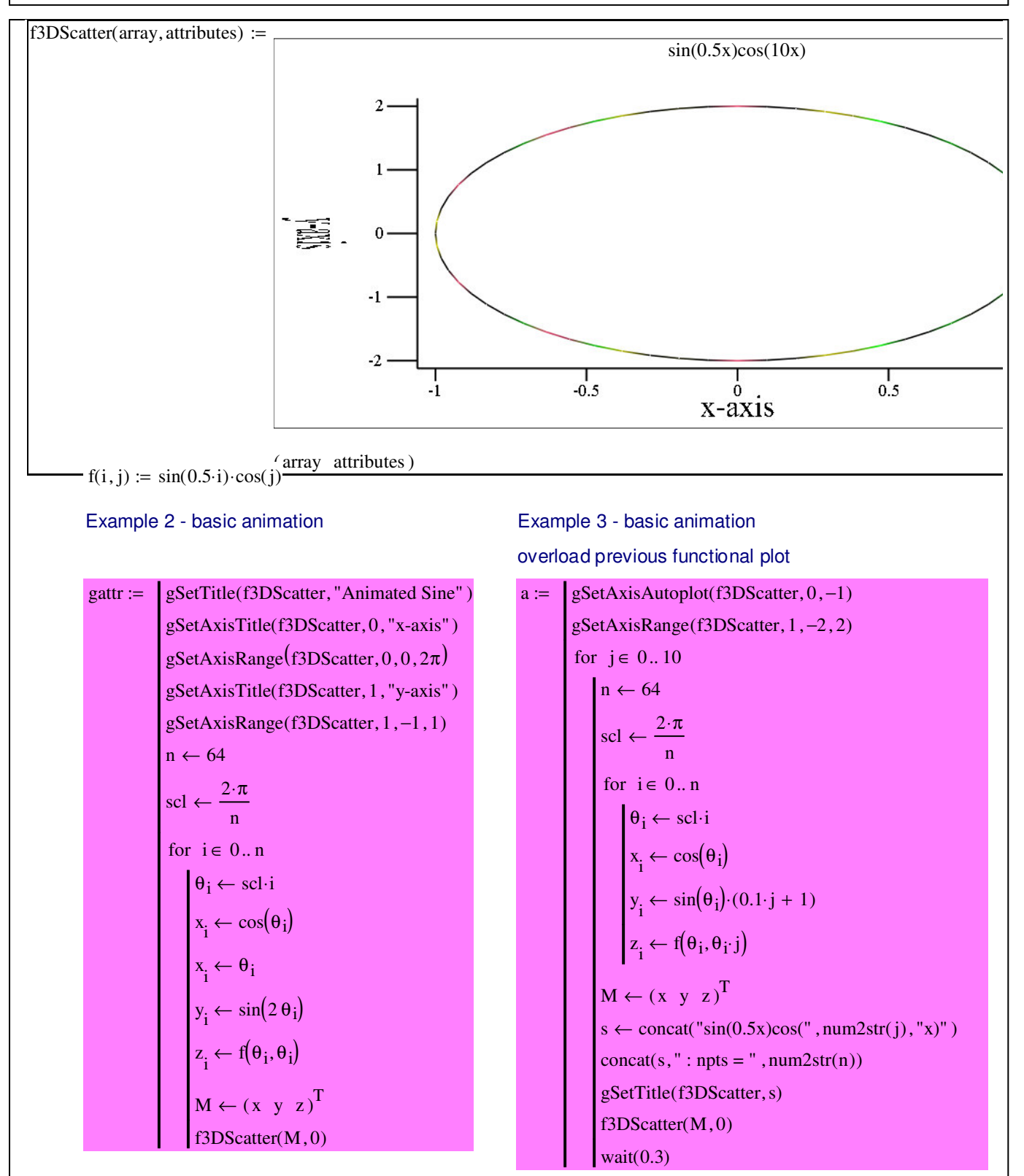

Example 4 - basic animation - ODE

We define a function, ODESolverSS, which will take an integration function, g, and solve an ODE. The input parameters are identical to the rkfixed parameters, with the addition of g and fplot as the last 2 parameters. The format of the results is different to rkfixed, in that it returns a nested vector where each element is one of the 'columns' of the rkfixed result.

The major difference is that that solver shell outputs intermediate results to the 3D plot function

ODESolverSS $(x0, t)$ 

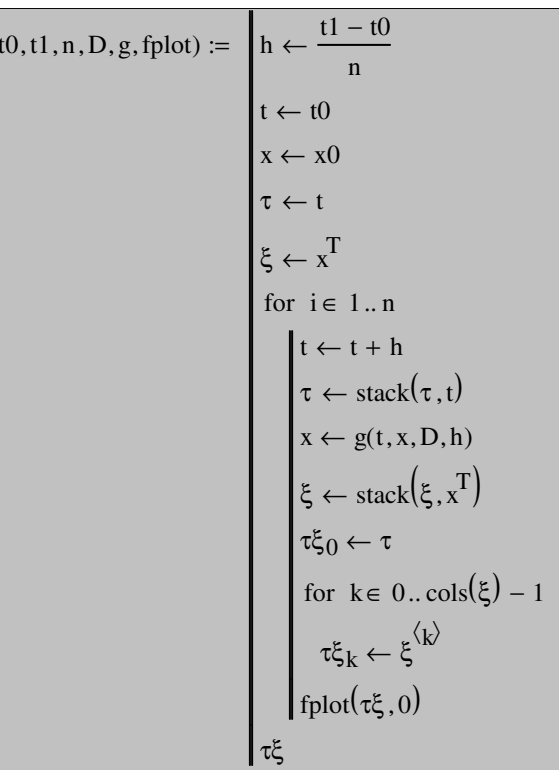

Ideally, there should be variants of the plot component that handles ODE solutions directly or plot multiple columns.

#### **Runge-Kutta 4th Order Integrator**

The differential at t for the Runge-Kutta integrator is calculated by estimating the slope of the curve at 4 different points and averaging them as follows (Note that its first slope term is the entire Euler integrator). The value of x at the end of the step h is then given by the integration function rk4:

*<---- Runge-Kutta differential <-----Runge-Kutta 4t term <-----Runge-Kutta 3rd term <-----Runge-Kutta 2nd term*  $\mathsf{rk} 4(\mathsf{t}, \mathsf{x}, \mathsf{f}, \mathsf{h}) \coloneqq \begin{bmatrix} \mathsf{f1} \leftarrow \mathsf{h}{\cdot}\mathsf{f}(\mathsf{t}, \mathsf{x}) \end{bmatrix}$  , where  $\mathsf{f}(\mathsf{t}, \mathsf{x})$  is the set of  $\mathsf{f}(\mathsf{t}, \mathsf{x})$  $f2 \leftarrow h \cdot f \left(t + \frac{h}{2}\right)$ 2  $+\frac{h}{2}$ , x +  $\frac{1}{2}$ 2  $\left(t+\frac{h}{2}, x+\frac{1}{2} \cdot f1\right)$  $\leftarrow h \cdot f\left(t + \frac{h}{2}, x + \frac{1}{2} \cdot f1\right)$  $f3 \leftarrow h \cdot f \left(t + \frac{h}{h}\right)$ 2  $+\frac{h}{2}$ , x +  $\frac{1}{2}$ 2  $\left(t+\frac{h}{2}, x+\frac{1}{2} \cdot f2\right)$  $\leftarrow h \cdot f\left(t + \frac{h}{2}, x + \frac{1}{2} \cdot f2\right)$  $f4 \leftarrow h \cdot f(t + h, x + f3)$  $dx \leftarrow \frac{1}{2}$ 6  $\leftarrow$   $\div$  (f1 + 2⋅f2 + 2⋅f3 + f4)  $x + dx$ 

leading to the animated integrator *RK4*:

 $RK4(x0,t0,t1,n,D,fplot) := ODESolveSS(x0,t0,t1,n,D,rk4,fplot)$   $\longleftarrow$  *---- Runge-Kutta Integrator* 

#### **Basic ODE**

 $:= x_1$ 

D2(t, x) := 
$$
\frac{x_5 \cos(x_6 \cdot t) - x_3 \cdot x_1 - x_4 \cdot (x_0)^3}{x_2}
$$

$$
m \cdot \frac{d^2}{dt^2}x + c \cdot \frac{d}{dt}x + k \cdot x^3 = a \cdot \cos(\omega \cdot t)
$$

 $D(t, x) := (D1(t, x) D2(t, x) 0 0 0 0)^T$ 

#### **Initial conditions**

5/25/2014 3 of 5

 $m \cdot \frac{d}{dt^2}$  $\frac{d^2}{2}$ d

2  $-\frac{u}{2}x + c$ 

t  $\frac{d}{dx}$ d

Duffing Oscillator ODE

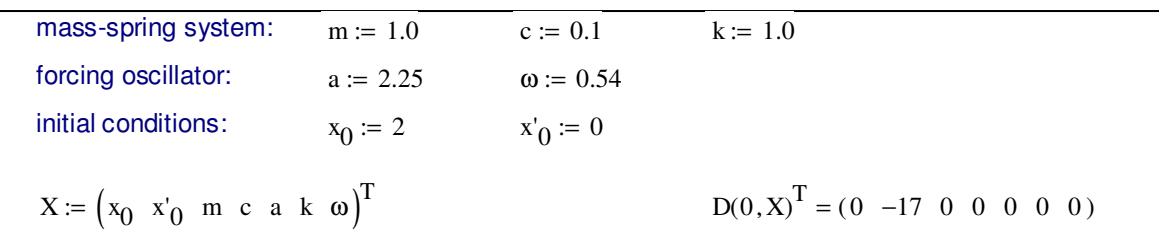

## **create new functional plot**

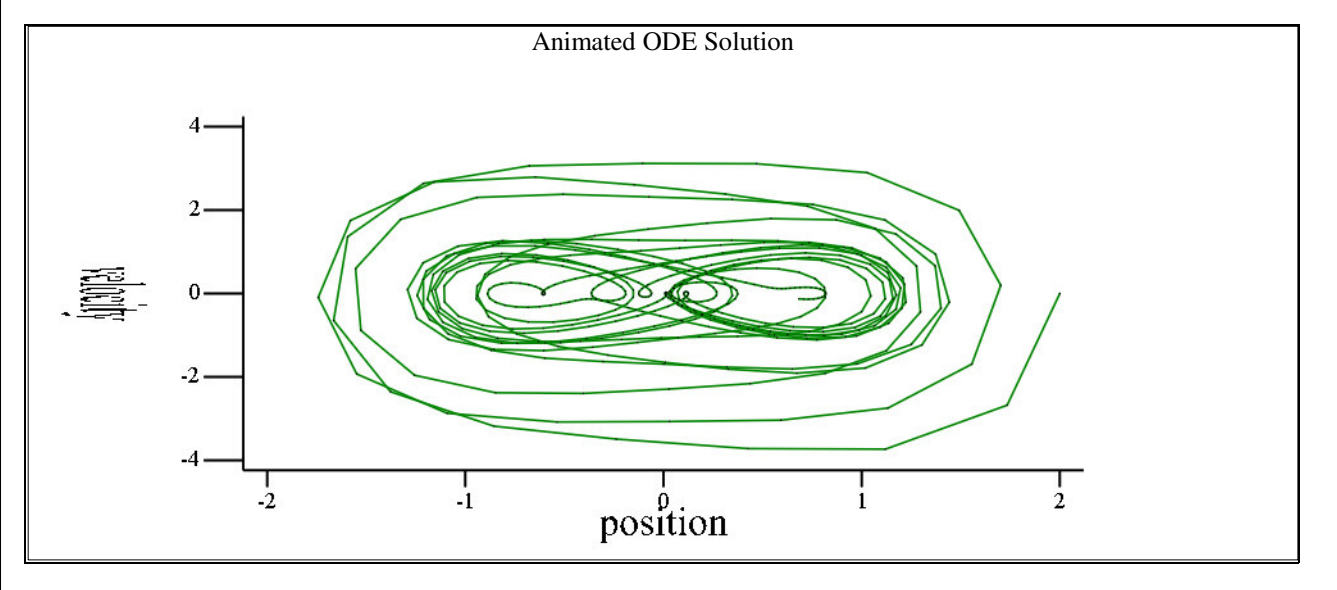

#### **Solve ODE**

 $t_0 := 0$   $t_1 := 30\pi$   $N := 512$  $t_0 := 0$ 

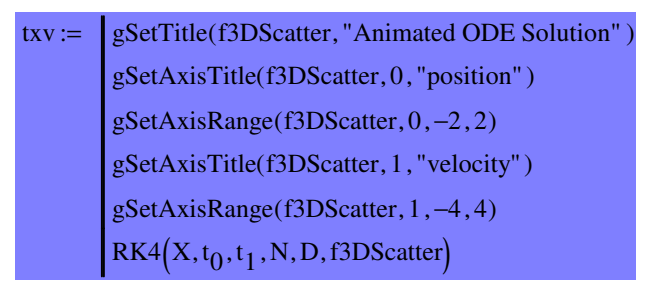

$$
t := t x v_0 \qquad x := t x v_1 \qquad v := t x v_2
$$

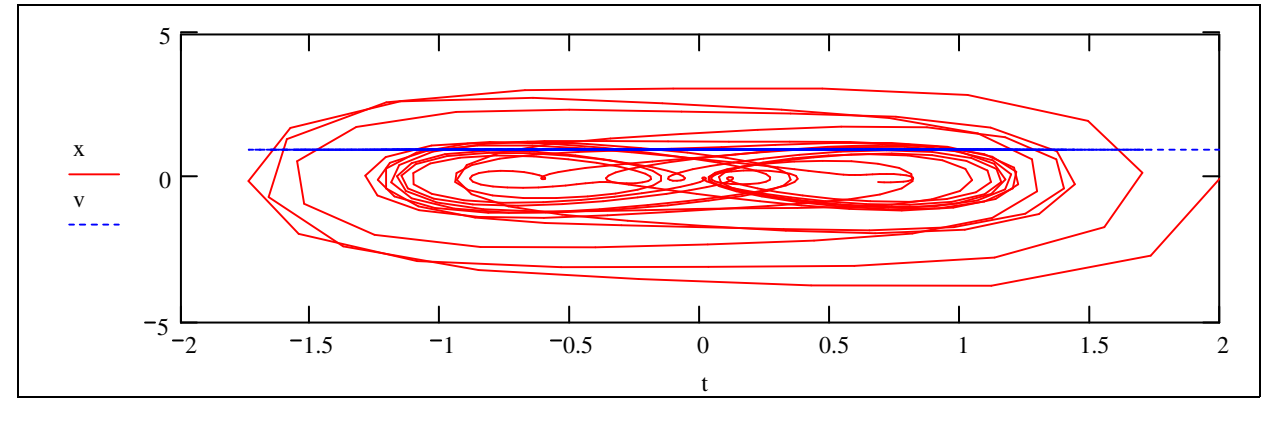

# **An alternative method of plotting array columns**

The graph below allows a user to directly plot an array by columns. It uses the same method of hiding the 'return' lines by invisible colours, but makes this process internal to the plot component. Part of this functionality is handled by a Mathcad program on one of the input parameters and the rest by the component itself.

The function, f3DPlotCols, expects a single array with the first column being the x values.

Obviously, there is a lot of tailoring that could be done to enhance the interface, and it is possible to rewrite it to give each column its own plot tab.

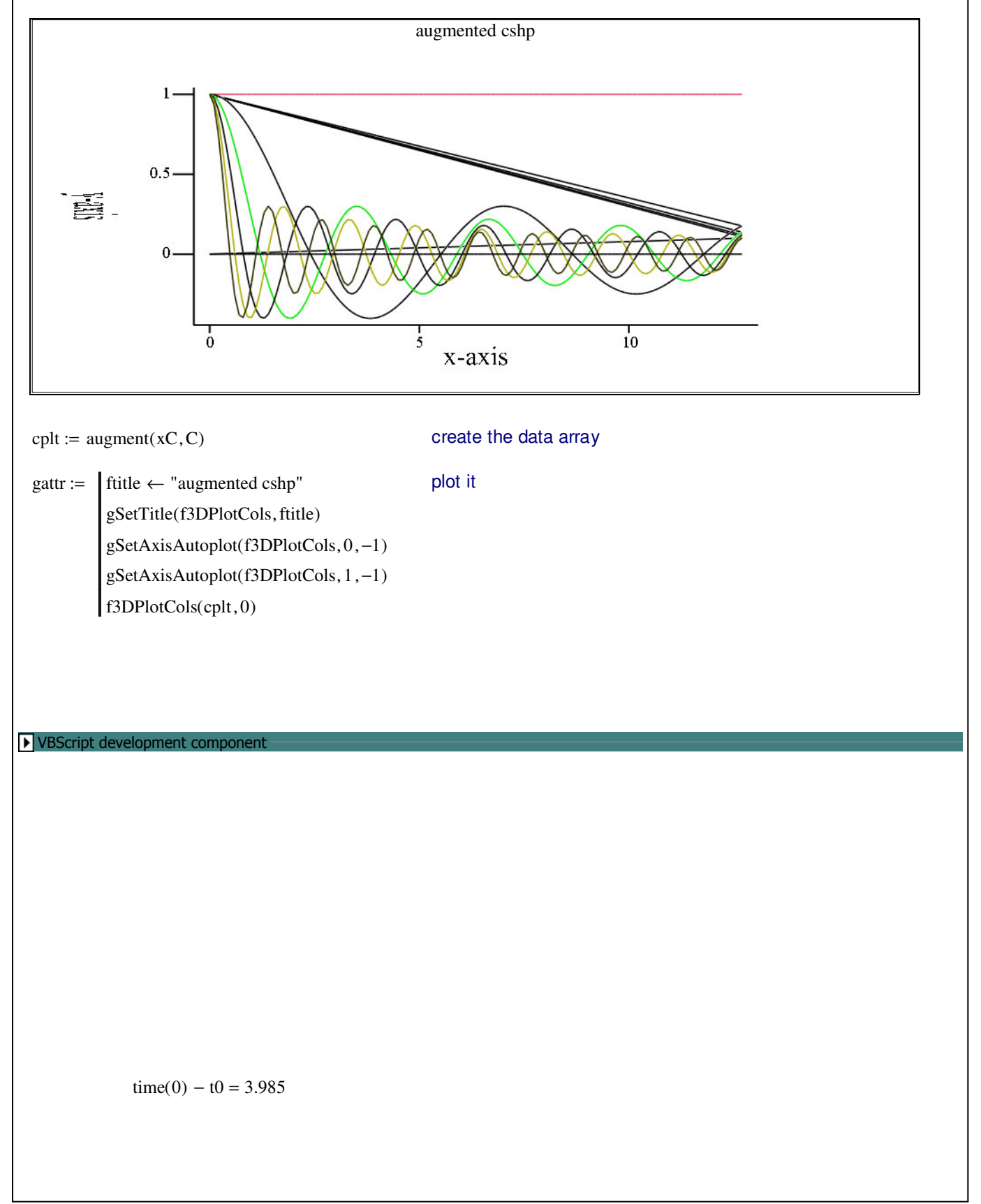